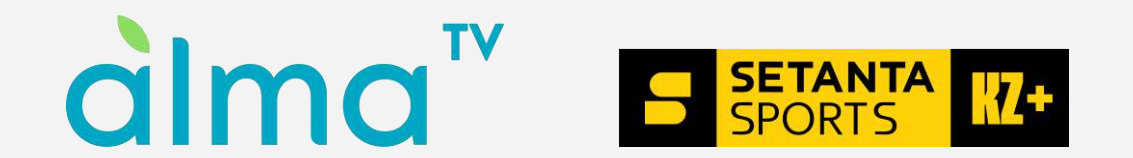

# **ТВ-қолданбаға арналған нұсқаулық**

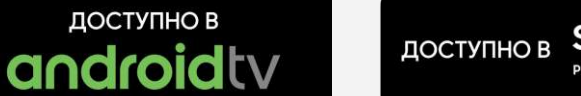

**ДОСТУПНО В Smart** Powered by TIZE

# **«Alma TV» қолданбасын жүктеп алғаннан кейін сіз қолданбадағы тіркеу экранына кіресіз. 1. Телефон нөмірлерін енгізесіз**

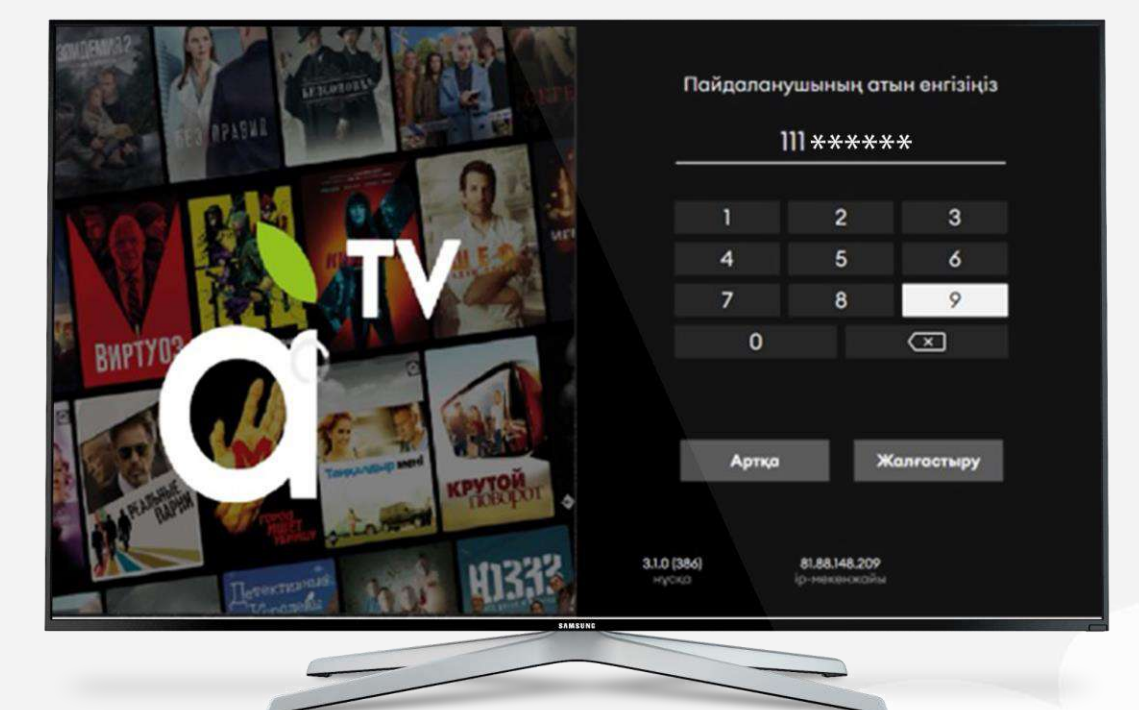

# **2. 4 таңбалы СМС-кодты енгізесіз**

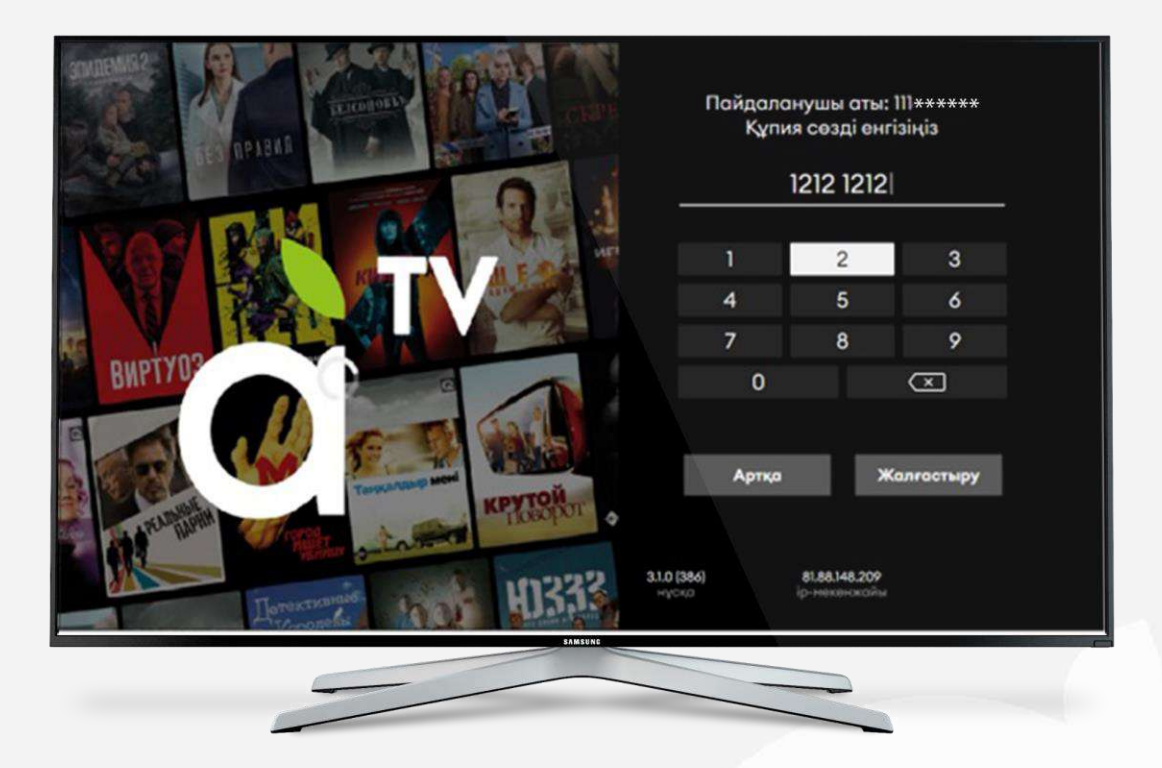

### **3. Қолданбада тіркеліп, 7-күндік тестілік қолжетімділік аласыз. Әрі қарай: теңшеулер арқылы іске қосу**

**-Пульттің сол жақ батырмасын басып, теңшеулер бөліміне кіріңіз**

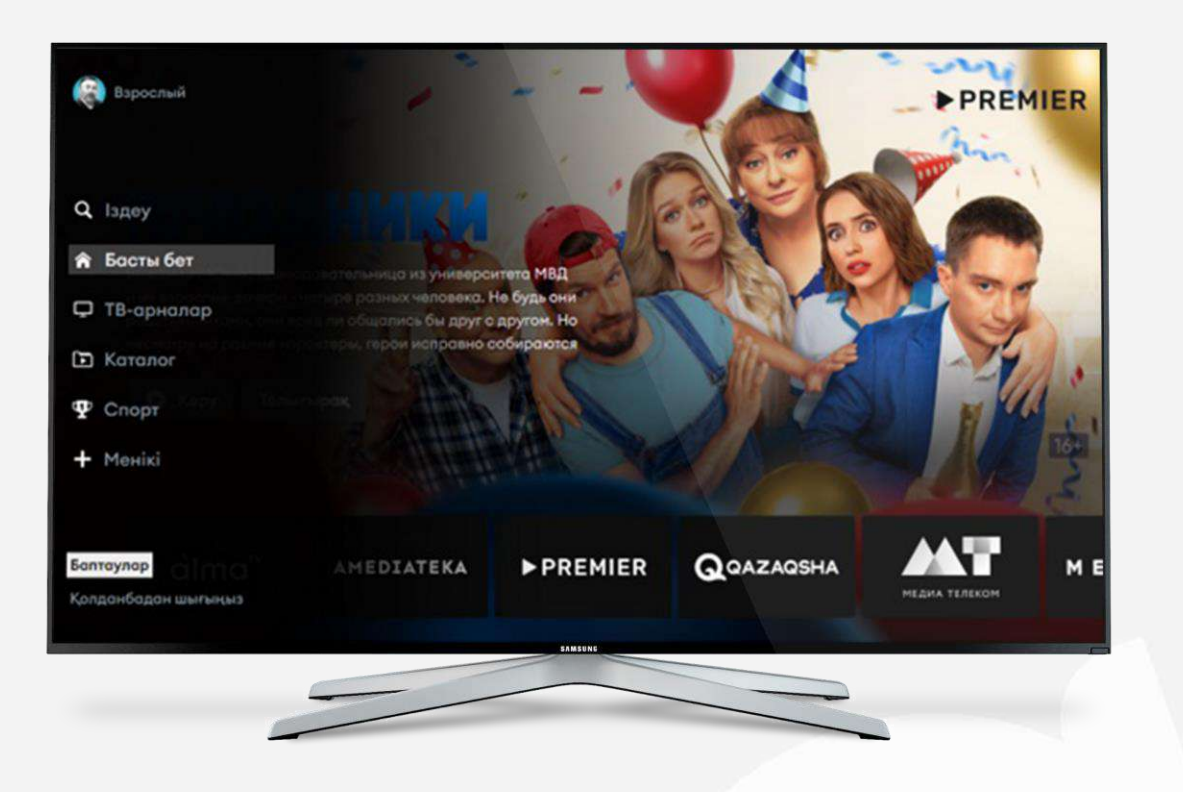

#### **«Жазылымдар» бөлімін және "Жазылымды қосу" тармақшасын таңдаңыз**

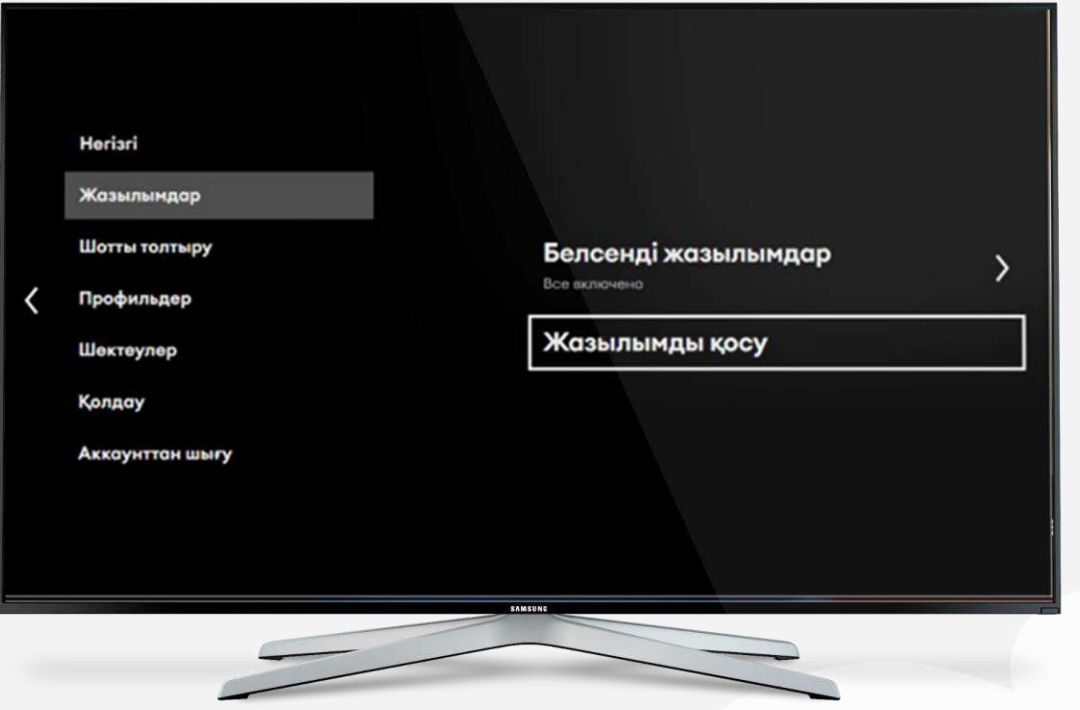

#### **«Setanta» қосымша топтамасын таңдап, "Ресімдеу" батырмасын басыңыз**

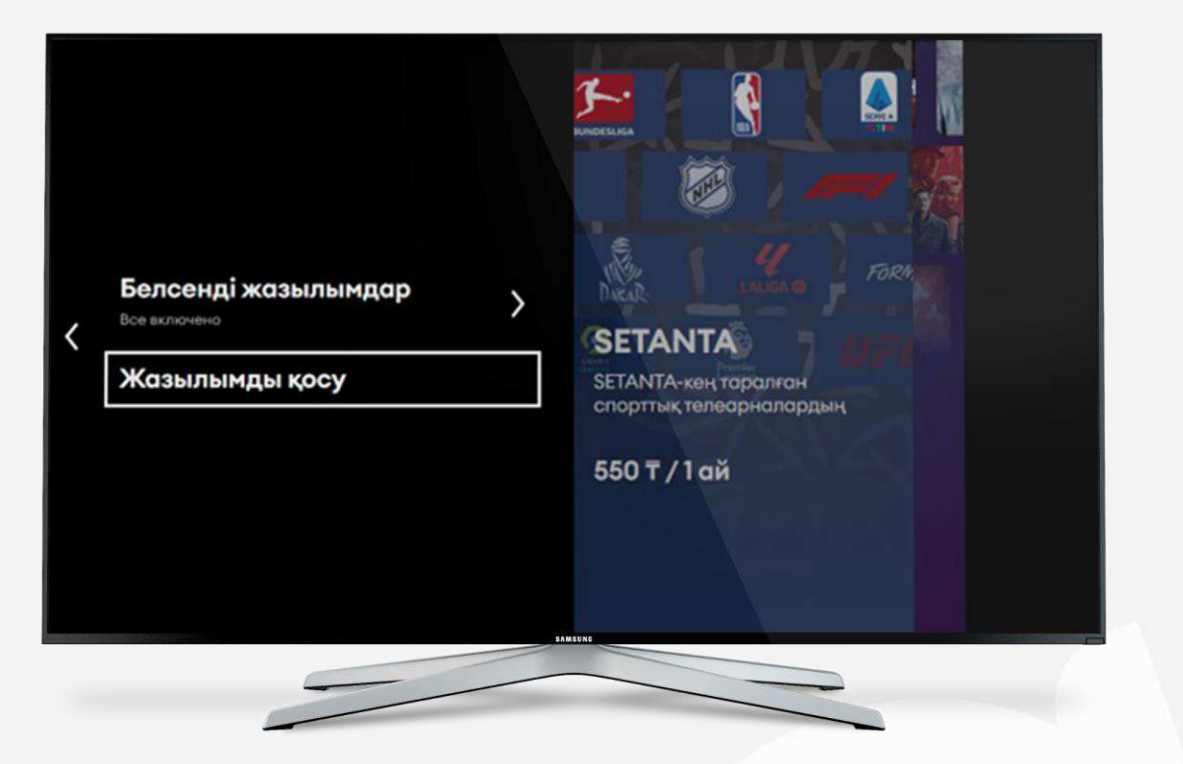

#### **Іске қосу туралы хабарламада "Растаймын" батырмасын басыңыз**

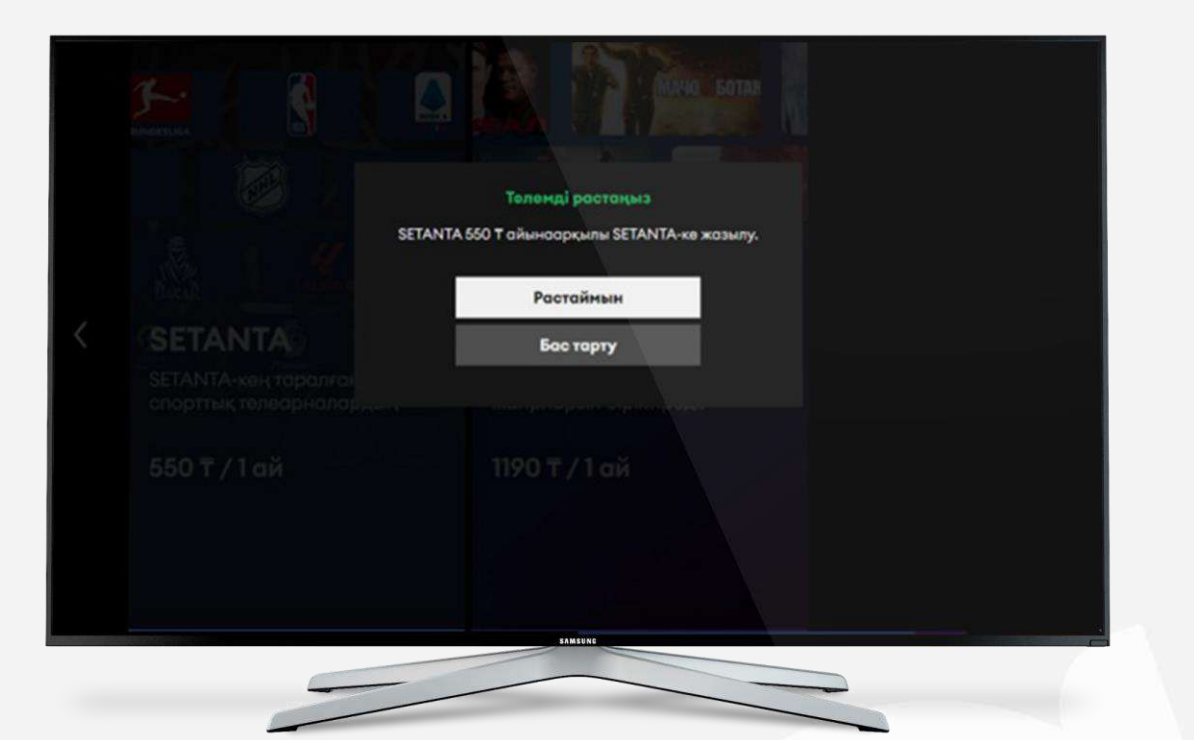

**Теңгерімді толтыру туралы QR шығады, QR- ді сканерден өткізіп, "Каспи" қолданбасы арқылы төлем жасап, төлем жасаған соң "Төлемді растау" батырмасын басыңыз**

## **Каспиде төлем жасау**

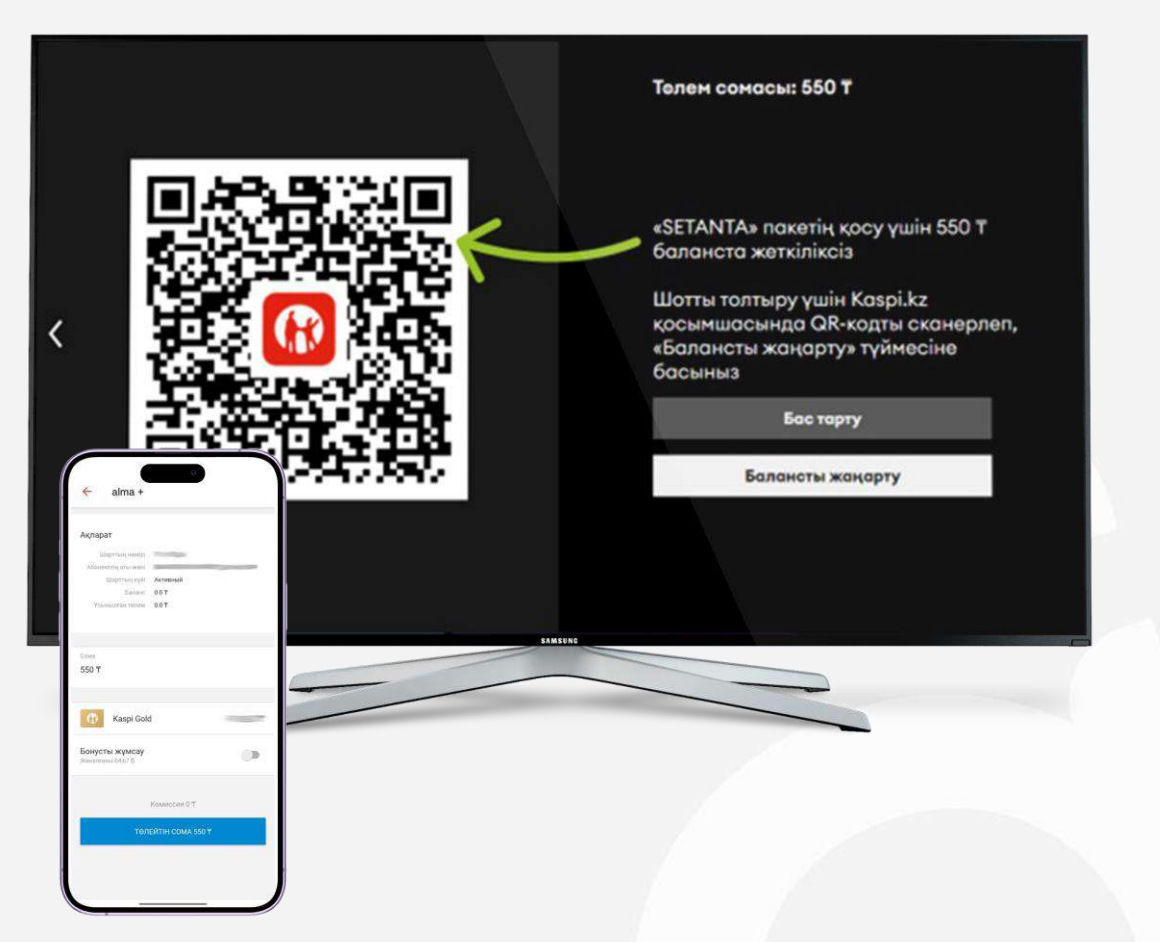

**Барлық тармақты дұрыс орындаған жағдайда сіз 30 күндік «Setanta» телеарналар жиынтығына ие боласыз, сондай-ақ «Alma TV» онлайнкинотеатрына 7 күндік қолжетімділік аласыз**

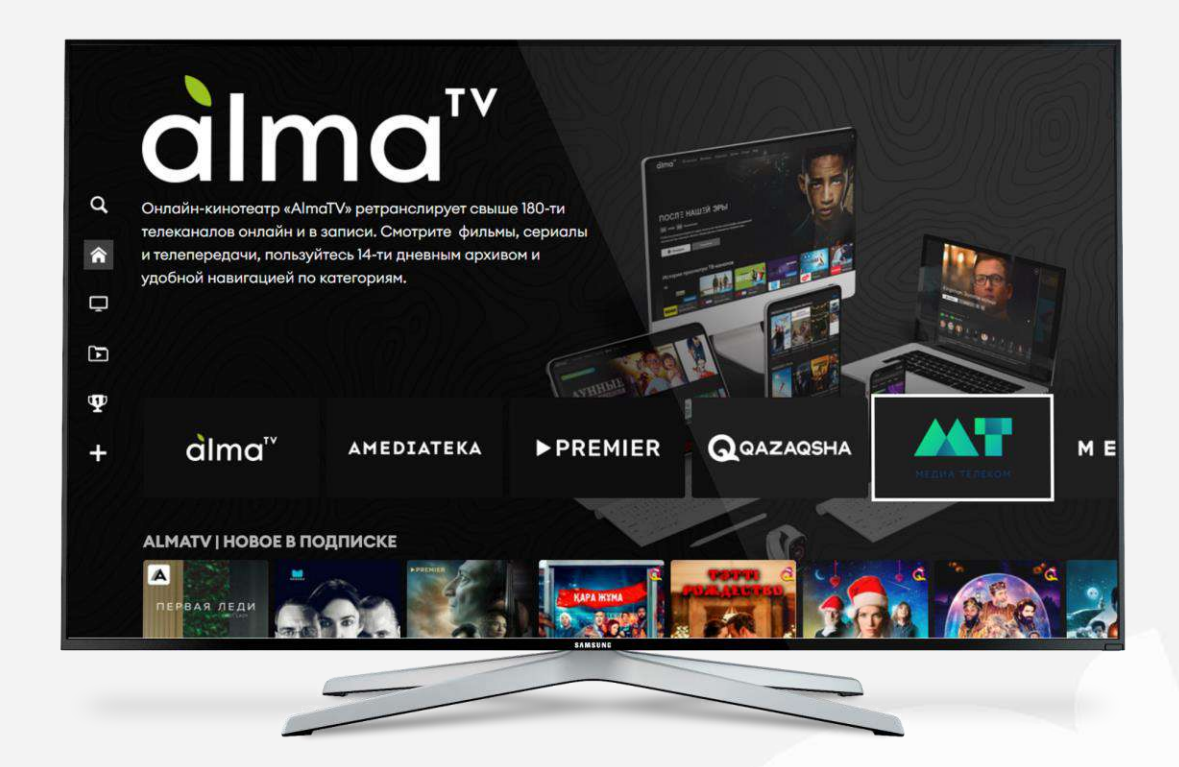